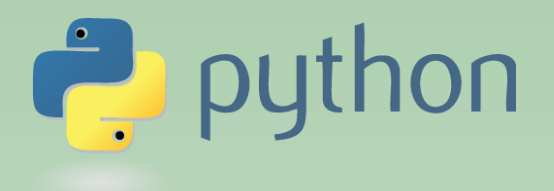

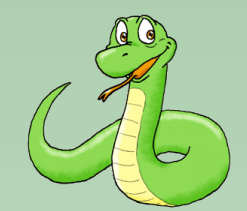

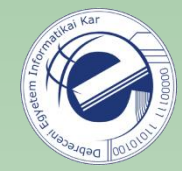

# Scripting Languages

# Laszlo SZATHMARY

University of Debrecen Faculty of Informatics

Lab #8

• modules

• random numbers

(last update: 2023-02-06 [yyyy-mm-dd])

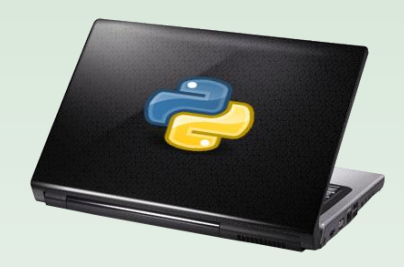

2022-2023, 2nd semester

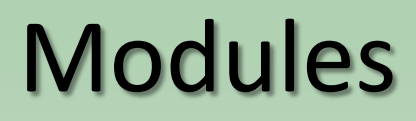

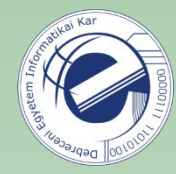

As our program gets longer, the need arises to cut it into several source files. **First,** maintenance would be easier. The project would be clearer, simpler. **Second,** we might want to reuse some useful functions in different programs, without copying the functions to every program.

#### **Exercise:**

Write two programs: 1. Print prime numbers that are less than 100 ( $\exp(-\log 1.5)$ ) 2.Print the sum of prime numbers that are less than 200 ( $\exp$ ,  $\exp$ )

Link: <https://arato.inf.unideb.hu/szathmary.laszlo/pmwiki/index.php?n=EnPy3.20121110a>

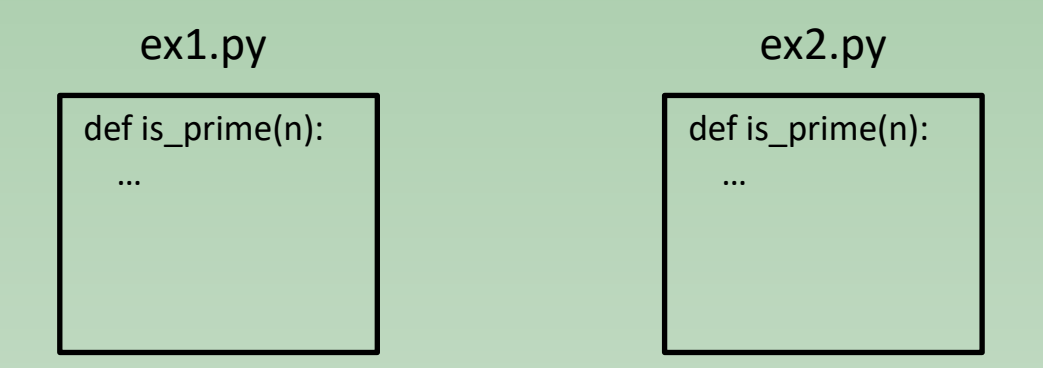

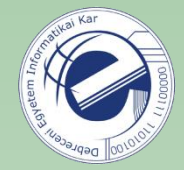

When ready, let's investigate what is common in the two scripts. The common part is the is prime() function.

- 1. the very same function is repeated at different places
- 2. the is prime() function performs an operation that could be useful in the future in another project

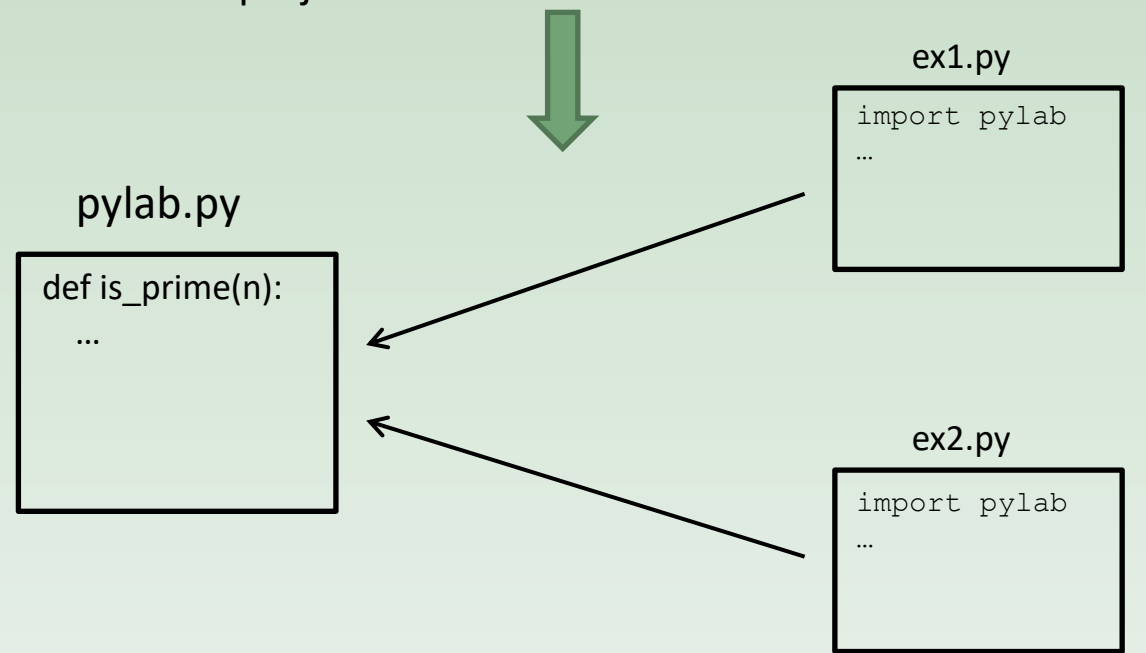

Move the common function to a module (e.g. pylab.py), and import this module in the scripts.

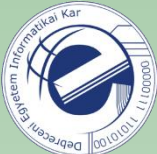

```
def is_p^{\text{prime}(n)}:
 1
 \overline{2}3
          Decide whether a number is prime or not.
 \overline{4}man in
 5
          if n < 2:
 6\overline{6}return False
 \overline{7}if n == 2:
 8
               return True
          if n \approx 2 == 0:
 9
10
               return False
11
12i = 313
          maxi = n^{**}0.5 + 114
          while i \leq max i:
15
               if n \, % i == 0:
16
                    return False
17
               i + = 218
19
          return True
20
21
22
     def hello():
23
          return "Hello, World!"
```

```
pylab.py \vert Usage (ex3.py):
                                    import pylab
                                  8
                                  9
                                 10
                                 11
                                    def main():12
                                       print(pylab.is prime(5))
                                 13
                                       ( )14
                                  import pylab # without '.py'
```
### Variations

import pylab

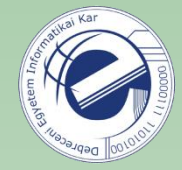

It won't put the functions defined in  $py$ lab to the current symbol table. Only the name of the module  $(pylab)$  is put in the symbol table.

If you want to use the module's functions, then refer to them using the module's name:

pylab.is\_prime(n)

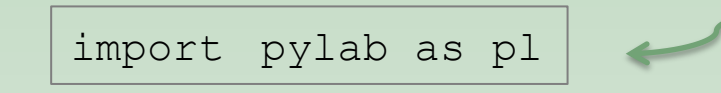

If the module has a long name and/or we want to refer to it several times, then you can rename it by putting an alias on it. Then: pl.is\_prime(n)

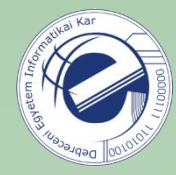

# Variations (cont.)

from pylab import is\_prime

Meaning: from the  $py$ lab module we import just the function name is  $prime$  to the symbol table. **!!!** It doesn't bring in the module's name to the symbol table **!!!**

Ex.:  $print(pylab.hello())$  # error, the symbol "pylab" is unknown

#### Solution:

- 1. from pylab import is prime, hello
- 2. from pylab import is prime import pylab
- 3. from pylab import \* Not recommended, since we won't know what is imported from where. It just causes a mass.

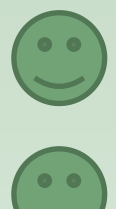

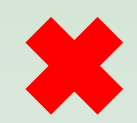

## Testing a module

### Before:

```
def is prime(n):
 1
           \overline{u} \overline{u} \overline{u}\overline{2}3
          Decide whether a number
 4
          is prime or not.
           n n n<sup>1</sup>
 5
 6
          if n < 2:
 7
                return False
 8
          if n == 2:
 9
                return True
           if n \approx 2 == 0:
10
11
                return False
1213
          i = 314
          maxi = n^{**}0.5 + 115
          while i \leq max i:
16
                if n \, % i == 0:
17
                     return False
18
                i + = 219
20
           return True
21
22
23
     def hello():
           0.000
24
25
          Classic example.
           0.000
26
27
           return "Hello, World!"
```
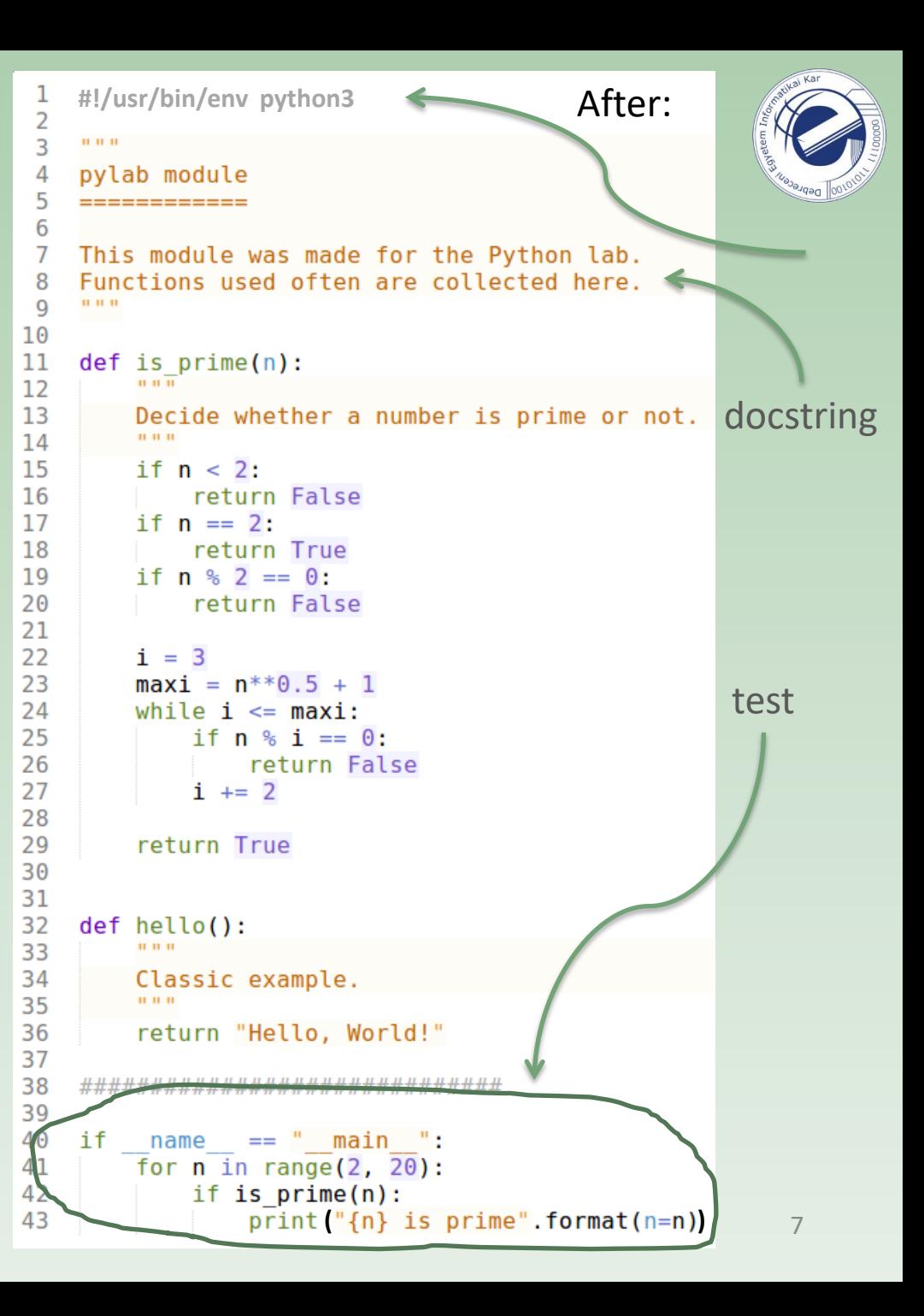

# Testing a module (cont.)

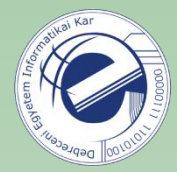

8

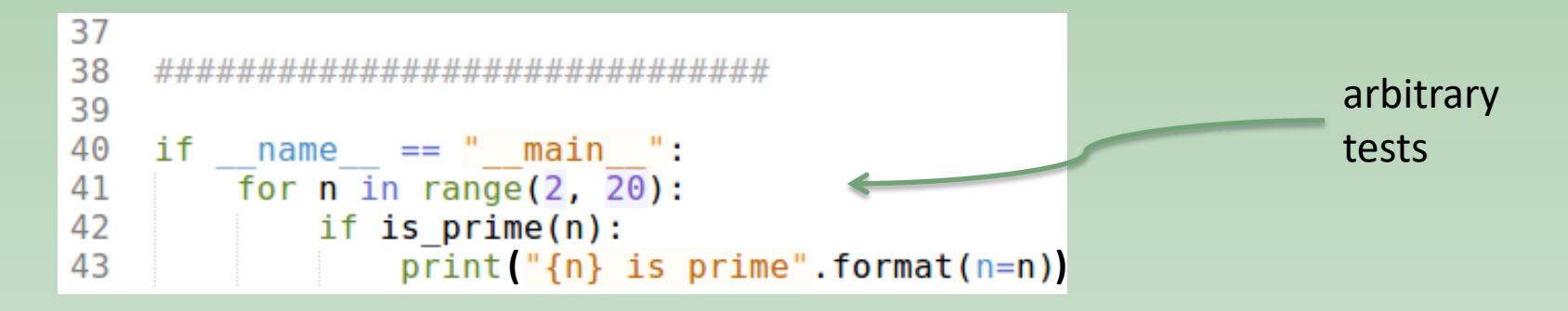

The condition (line 40) is true, if the module is executed directly from the commandline (i.e.  $1/py$ lab.py). In this case the test will run.

If the module is imported, then the condition is false, thus the test won't run.

*That is:* if we write a module, then (1) it can be used as a module, and (2) it can also be used as a stand-alone script!

**Exercise:** Modify the pylab.py module the followinf way. If it's executed directly, then it should read a number from the standard input, and then it should print whether this number is a prime or not.

Then execute the  $ex1.py$  script, in which import this modified  $pylab.py$  module. What do you notice?

# Testing a module (cont.)

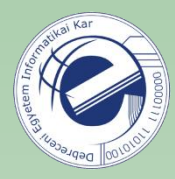

#### pylab.py ex1.py

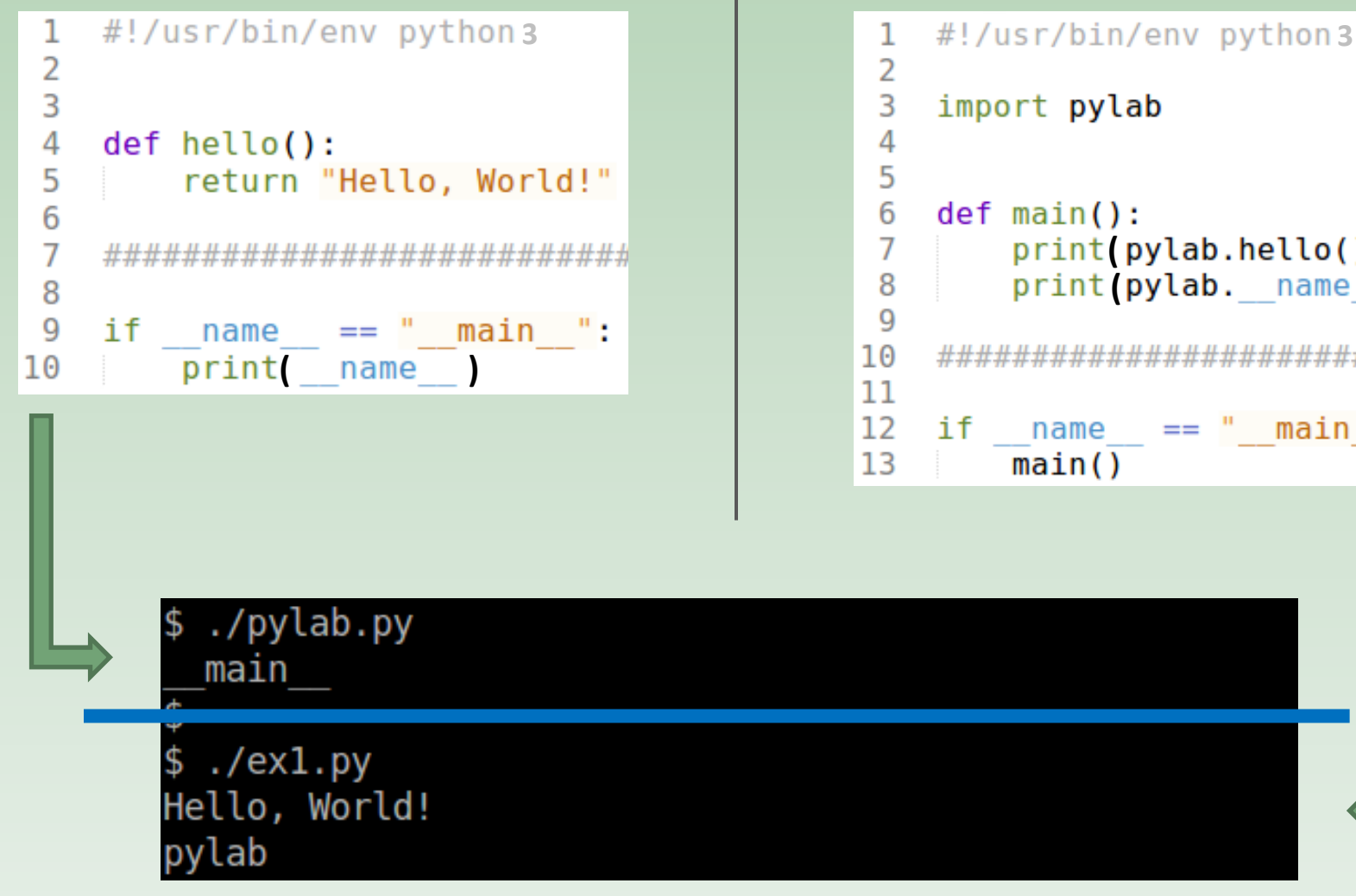

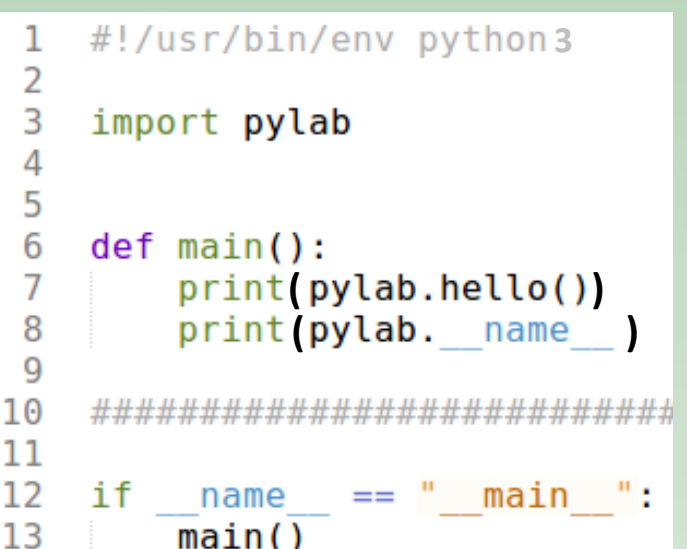

# Testing a module (cont.)

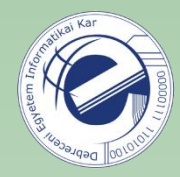

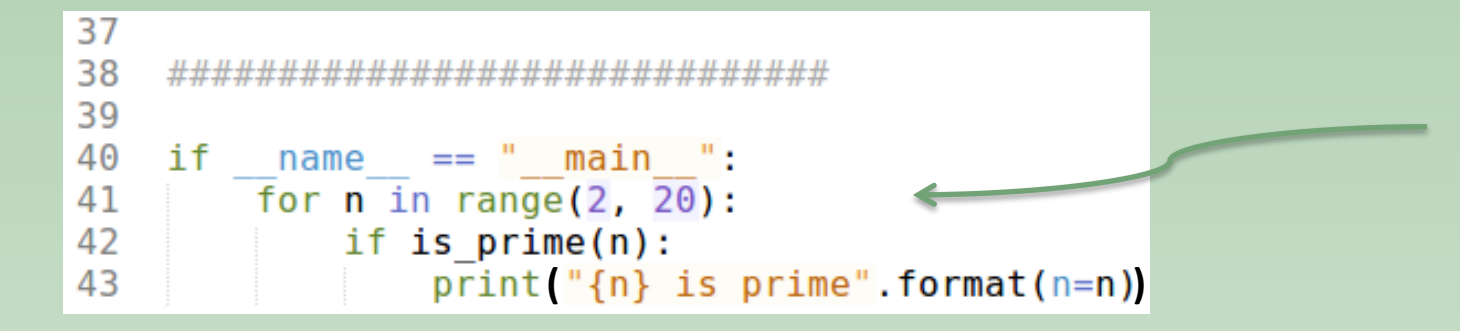

#### **Another advantage:**

If you add tests to the end of your module, then you provide some concrete examples about the usage of your module. If somebody wants to use your module, (s)he will get some examples in the form of your tests.

- ..Alice: I wrote a cool module that I just sent to you in email. Did you get it?
- Bob: Yeah, but… How can I use these functions?
- Alice: Go down to the bottom. There you will see some examples.
- Bob: Oh, OK. Cool! Thanks!"

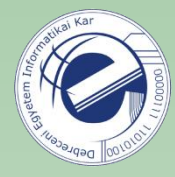

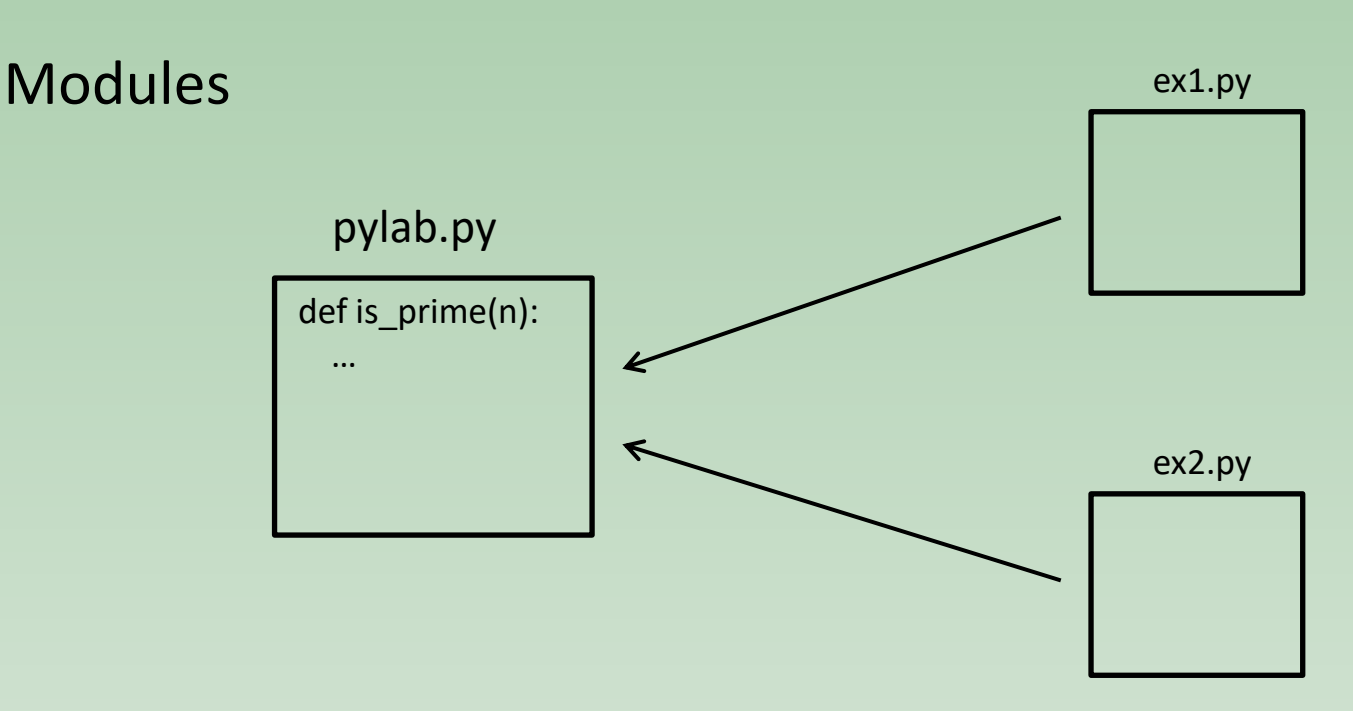

### **Another advantage of using modules**

If you modify a function, then you need to do it at one place only.

**Exercise:** In the pylab.py module replace the implementation of the is prime () function to the much more efficient [Miller-Rabin test.](http://en.wikipedia.org/wiki/Miller-Rabin_primality_test) You will find the source code of the MR test in the course material.

Then run the scripts  $ex1.py$  and  $ex2.py$ . What do you notice?

### How a module is imported

import spam

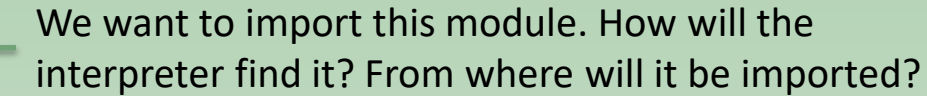

1) The unterpreter checks if it's a built-in module. Built-in module: compiled in the interpreter.

2) If it's not found, then it'll look for a file called  $\text{spam.py}$  in a list of directories. This list of directories can be found in  $sys.path$ .

This sys.path is initialized the following way:

- the folder containing the script
- The PYTHONPATH environment variable. It is similar to PATH : a colonseparated list of directories.
- system folders specific to your Python installation

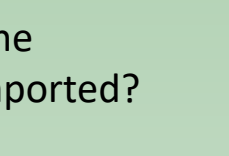

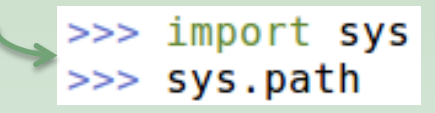

>>> import sys

>>> sys.builtin module names

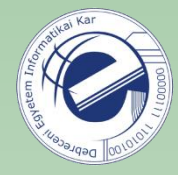

# How a module is imported (cont.)

>>> import sys >>> sys.path

sys.path is a normal list => after the initialization, you can also modify it in your script

**!!!** The folder containing the current script will be at the *beginning* of sys.path , i.e. it comes *before* the folders of the standard library. It can cause some strange errors if the folder contains some files whose names are identical to the names of some modules in the standard library **!!!**

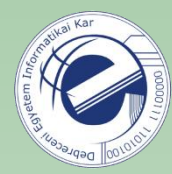

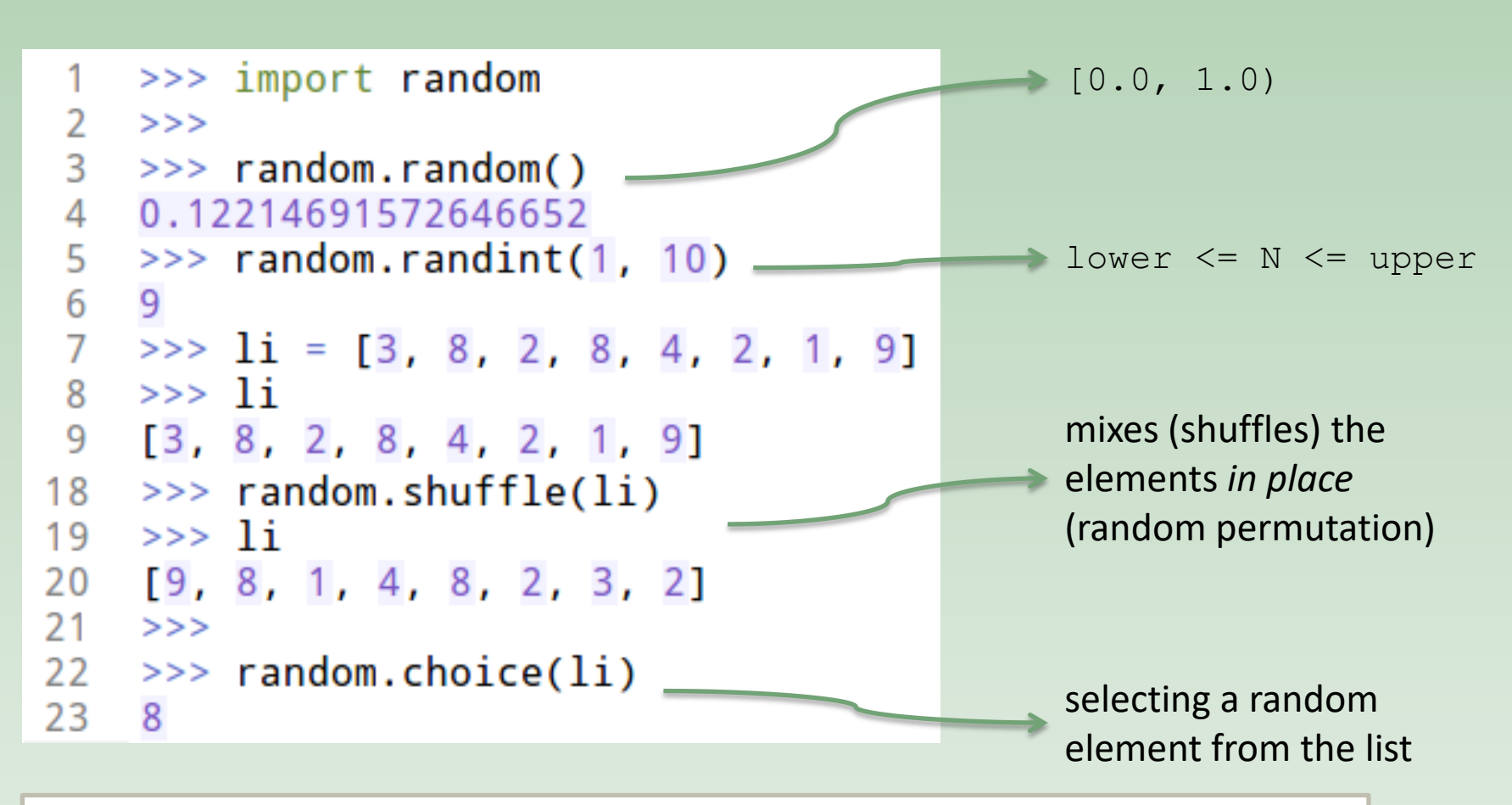

**Exercise:** the shuffle method modifies the list *in place*. Write a function called shuffled that returns the shuffled list, allowing us to do the following for instance:  $n =$  shuffled(li)[-1]

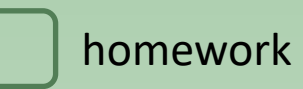

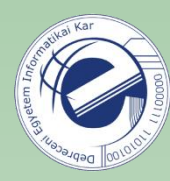

# Exercises

- - 1. [\[20121110a](https://arato.inf.unideb.hu/szathmary.laszlo/pmwiki/index.php?n=EnPy3.20121110a)] modules
	- 2. [\[20120905c](https://arato.inf.unideb.hu/szathmary.laszlo/pmwiki/index.php?n=EnPy3.20120905c)] shuffled
	- 3. Implement the **queue** and **stack** data structures with classes. Document everything with docstrings: the module, the class, and the class' functions.